**Capítulo 3**

# **ADMINISTRACIÓN BÁSICA DE UN ENCAMINADOR CISCO**

La mayoría de equipos de red, por lo general, almacenan el (los) archivo(s) del sistema operativo en memoria permanente y el (los) archivo(s) de configuración en memoria no volátil. Puesto que estos archivos están expuestos a dañarse en algún momento, dejando inútil al equipo sobre el cual residen y cuya operación depende de estos, se hace necesario contar con un respaldo de los mismos y tener la capacidad de restaurarlos; el presente capítulo apunta en dicho sentido, abordando el tema con equipos del fabricante Cisco. También se revisa el procedimiento que el administrador de la red debe realizar para recuperar las claves de acceso a un encaminador Cisco cuando éstas sean olvidadas o se tenga algún inconveniente con las mismas. Finalmente, se indica cómo controlar el acceso al encaminador y se insiste en identificar los diferentes modos a los que el administrador de la red puede acceder.

#### **OBJETIVO**

Al finalizar este capítulo, el estudiante estará en capacidad de:

- Administrar los archivos de configuración desde el modo de ejecución privilegiado del encaminador.
- Moverse entre los diferentes modos de configuración y usarlos para modificar la configuración activa (en memoria RAM) de un encaminador.
- Controlar el acceso al encaminador.
- Configurar un encaminador para que cargue en la memoria RAM una copia del IOS –Internetwork Operating System– desde la memoria Flash, desde un servidor TFTP o desde la ROM.
- Actualizar la versión del IOS de un encaminador equipado con memoria Flash.
- Realizar la recuperación de las claves (password) del encaminador.

## **Procedimiento**

## **Manejo de los archivos de configuración**

La información de configuración de un encaminador puede generarse mediante varios mecanismos. En el modo de ejecución privilegiado, el comando *configure* puede utilizarse para configurar el encaminador desde una terminal virtual remota (usando telnet o ssh) o desde la consola, permitiendo que en cualquier instante se introduzcan cambios a la configuración existente. El comando *configure* también permite cargar la configuración desde un servidor TFTP hacia el encaminador, facilitando de esta manera activar la configuración (previamente almacenada) desde un sitio central hacia el encaminador.

## *Resumen de comandos de configuración*

A continuación se describen los comandos que se utilizan para manejar los archivos de configuración, es importante indicar que muchos comandos antiguos tienen un comando equivalente más reciente; los comandos más recientes tienen mayor flexibilidad, razón por la cual se recomienda trabajar especialmente con estos.

*Write terminal*: muestra en pantalla la configuración activa residente en la memoria RAM del encaminador; el comando equivalente es *show running-config.*

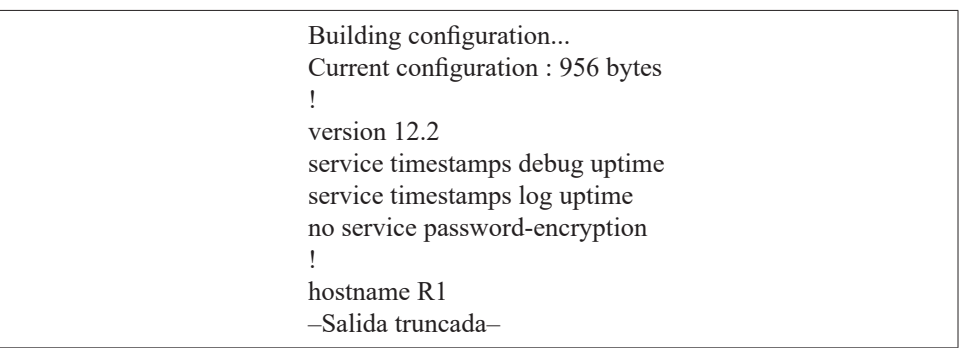

R1# write terminal

*Write memory*: guarda de manera permanente la configuración actual residente en la memoria RAM hacia la memoria NVRAM; el comando equivalente es *copy running-config startup-config.*

> R1# *copy running-config startup-config* Destination filename [startup-config]? Building configuration...  $[OK]$

*Write network*: guarda la configuración residente en la memoria RAM hacia un servidor de TFTP, es muy útil para respaldar la configuración del encaminador en un PC que se habilite como servidor de TFTP; el comando equivalente es *copy running-config tftp.*

> R1# *write network* Remote host []? 192.168.55.18 Name of configuration file to write [R1-confg]? Write file R1-confg on host 192.168.55.18? [confirm] ###### Writing R1-confg !!!!!!!!!! [ok] R1#

*Show configuration*: despliega la configuración salvada que está contenida en la NVRAM; el comando equivalente es *show startup-config.*

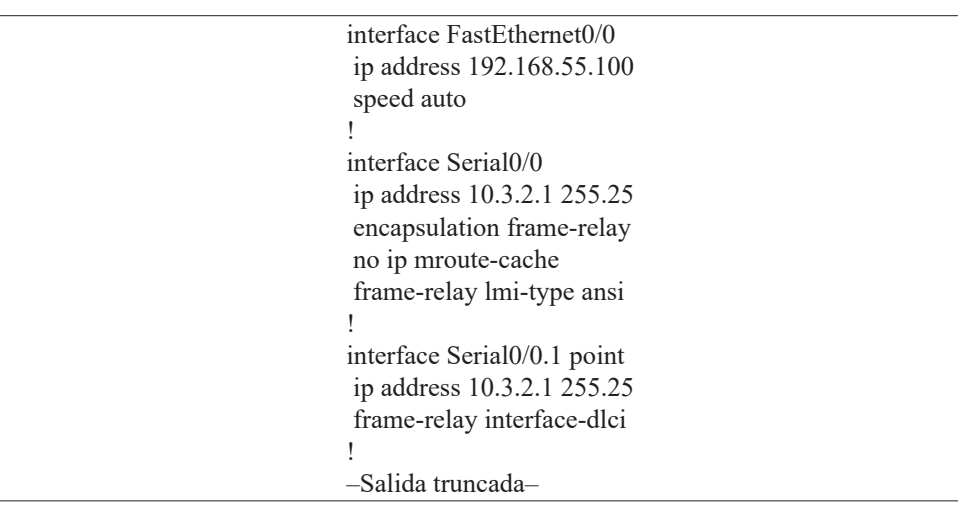

R1# *show startup-config*

*Write erase*: permite borrar el contenido de la memoria NVRAM; así, esta memoria queda sin configuración del encaminador (después de reiniciar el encaminador, se activa la configuración por defecto de fábrica). El comando equivalente es *delete nvram:startup-config*.

R1# *write erase* Erasing the nvram filesystem will remove all files! Continue? [confirm]: n

*Configure terminal*: permite configurar manualmente el encaminador desde la consola o desde la terminal virtual. Permite cambiar directamente las líneas de configuración contenidas en el archivo de configuración residente en la memoria RAM del encaminador, archivo con el cual éste se encuentra operando. Los cambios se pierden al reiniciar el encaminador, si previamente dichos cambios no han sido salvados en la memoria NVRAM.

*Configure memory*: permite cargar nuevamente el archivo de configuración residente en la memoria NVRAM hacia la memoria RAM, dicho archivo –en caso de existir– ha sido previamente cargado durante el proceso de encendido del encaminador. El comando equivalente es *copy startup-config running-config.*

> R1# *configure memory*  $[OK]$ R1#

*Configure network*: permite cargar el archivo de configuración residente en un servidor TFTP –conectado en red– hacia la memoria RAM. Previamente se debe activar el servicio TFTP en el computador que se designe como servidor TFTP y disponer del archivo de configuración en un directorio de dicho servidor. Los comandos equivalente son *copy tftp running-config* y también *copy tftp://192.168.55.18/R1-confg system:/running-config* –bajo el supuesto que la dirección IP del servidor TFTP es 192.168.55.18.

> R1# *configure network* Host or network configuration file [host]?: host Address of remote host [255.255.255.255]? 192.168.55.18 Name of configuration file [R1-confg]? Configure using R1-confg from 192.168.55.18? [confirm]: y Booting R1-confg from 192.168.55.18:!!!! [OK - 879 / 32762 bytes]

# **Modos de operación**

El intérprete de comandos tiene dos niveles de acceso: nivel de usuario y nivel privilegiado. Desde el modo privilegiado se puede acceder al modo de configuración global y desde el modo de configuración global, a los otros modos específicos de configuración. La Tabla 3.1 relaciona los modos de ejecución de usuario y privilegiado.

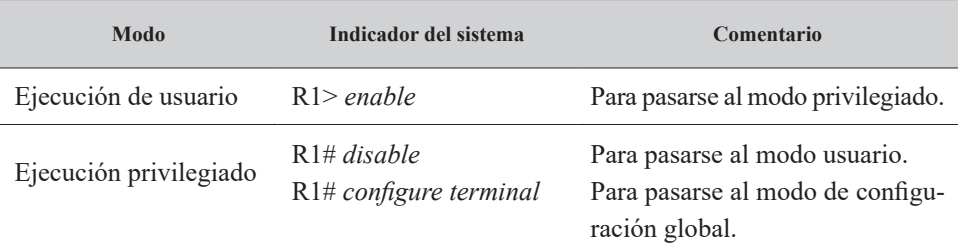

# *Tabla 3.1. Modo de usuario y privilegiado*

# *Modo de configuración global*

Los comandos de configuración global se aplican a características generales que afectan todo el sistema, por ejemplo, para habilitar la función de enrutamiento en particular, se usa el comando de configuración global *ip routing*. Para pasarse desde el modo de configuración global al modo de configuración específico de la interfaz serie 0/0, se ejecuta el comando *interface serial 0/0*.

## R1(config)# *interface serial 0/0*

R1(config-if)# desde aquí se ejecutan los comandos específicos para el modo de configuración de la interfaz serial 0/0.

Otros modos de configuración son:

- interface
- subinterface
- controller
- map-list
- map-class
- line
- router
- route-map

## *Modo de enrutamiento del protocolo IP*

Después del comando *router* se puede usar el signo de interrogación (?) para listar los comandos relativos al protocolo de enrutamiento a configurar. Una vez seleccionado el protocolo de enrutamiento mediante un comando global (por ejemplo, *router rip*), aparece como indicador del sistema la secuencia R1(config-router)#.

R1 (config)# *router ?*

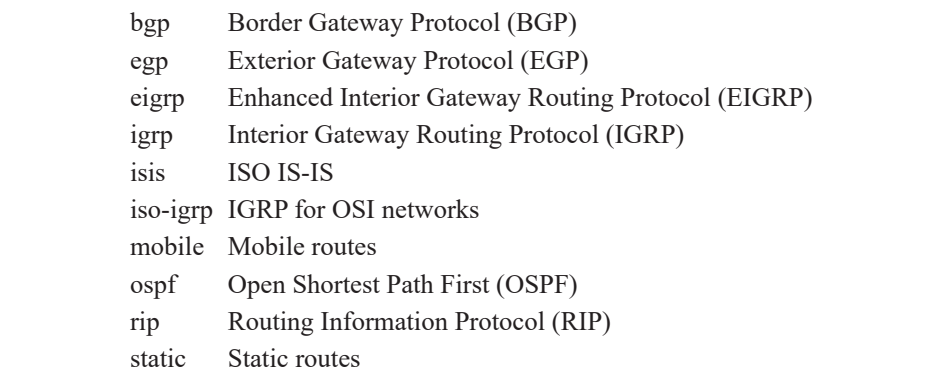

R1 (config)# *router rip* R1 (config-router)# *?*

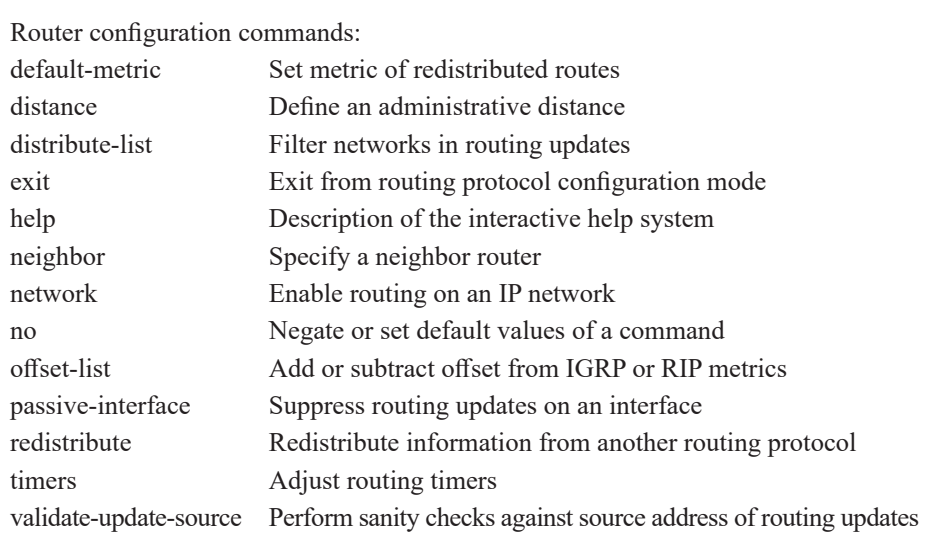

### *Modo de configuración de una interfaz*

Con los comandos de configuración de interfaz se modifica la operación de los puertos Ethernet y Serie. Con el comando *interface* se define el tipo de interfaz que se desea configurar; posteriormente se pueden ejecutar subcomandos que afectan la operación de la interfaz.

> R1 (config)# *interface* type port R1 (config)# *interface* type slot/port

El parámetro "type" puede tomar los siguientes valores: Serial, Ethernet, FastEthernet, Loopback, Dialer, Null, Async, Atm, Bri, Tunnel. Por ejemplo, para configurar características de la interfaz serie 0/0 se tiene:

> R1(config)# *interface serial 0/0* R1 (config-if)# *no shutdown*  R1 (config-if)# *bandwidth 64* R1 (config-if)# *clock rate 64000*

El último comando (*clock rate 64000*) es útil para que, al operar en modo sincrónico sin la existencia de módems, la interfaz serie 0/0 del encaminador R1 le proporcione señal de reloj, a 64000 ciclos por segundo, a otro encaminador al cual se conecta mediante un cable cruzado –en dicha conexión física, el comando se debe ejecutar sobre el encaminador que tenga conectado el cable que se comporta como DCE.

En algunos equipos se selecciona si la interfaz FastEthernet usa el tipo de conector RJ45 (10BaseT) o AUI (Atachment Unit Interface) con transceiver externo.

> R1 (config)# *interface Fastethernet 0/0*  R1 (config-if)# *media-type 10baset*

#### **Metodología de configuración**

A continuación se describe la metodología o secuencia de pasos que se debe seguir cuando se está configurando un encaminador; esto con la finalidad de minimizar el impacto por errores que se puedan llegar a cometer al realizar los cambios.

1. Inicio.

- 2. Haga los cambios necesarios en el modo de configuración: R1(config)#
- 3. Examine los cambios con el comando *write terminal*: R1# *write terminal*
- 4. Si los cambios producen los resultados deseados:

{

Salve los cambios con el comando *write memory*: R1# *write memory* Examine el archivo de configuración salvado, esto se hace con el comando *show startup-config*: R1# *show startup-config* 

Opcionalmente, respalde los cambios en un servidor TFTP con el comando *copy startup-config tftp*: R1# *copy startup-config tftp*

}

5. De otra manera.

{

Remueva los cambios por cualquiera de los siguientes métodos:

- a. Niegue la configuración anteponiendo "no" al comando que requiera borrar: R1(config)# *no comando-a-borrar*
- b. Cargue la configuración desde el archivo en la memoria NVRAM hacia la memoria RAM: R1# *configure memory*
- c. Cargue la configuración desde el archivo previamente salvado en la red hacia la memoria RAM: R1# *copy tftp running-config*
- d. De ser necesario, reinicie el encaminador o borre completamente el archivo de configuración de la memoria NVRAM del mismo: R1# *delete nvram:startupconfig*

Regresar al punto 1.

}

```
6. Finalizar.
```
# **Control de acceso a la configuración del encaminador**

# *Configuración de claves secretas*

El acceso al encaminador puede restringirse por medio de claves secretas. Se pueden definir claves para la consola (line console 0), las sesiones de telnet (line vty 0 15) y para el modo de ejecución privilegiado (comandos *enable password* o *enable secret 0*).

*Configuración de la clave secreta de consola:*

R1 (config)# l*ine console 0* R1 (config-line)# *login* R1 (config-line)# *password red2* 

*Configuración de la clave secreta de terminal virtual:*

R1 (config)# l*ine vty 0 15* R1 (config-line)# *login* R1 (config-line)# *password red2* 

*Configuración del password del modo privilegiado:*

R1 (config)# *enable password univalle2*

### *Identificación del encaminador*

Para configurar la identificación de un encaminador como, por ejemplo, Dirección General, se puede utilizar el siguiente comando:

R1 (config)# *hostname* Cali-DG

Para la descripción de una interfaz del encaminador con el mensaje "Esta Interfaz se comunica con la sede Bogotá", se puede utilizar el siguiente comando:

R1 (config)# *interface* serial 0/0 R1 (config-if)# *description* Esta Interfaz se comunica con la sede Bogotá

# **Internetwork Operating System**

### *Localización del IOS*

El orden en que el encaminador busca la información de arranque del sistema depende de la configuración que tenga el campo "boot" del registro de configuración "config-register" (ver comando *show version*). El registro de configuración es un registro de 16 bits y sus cuatro bits menos significativos (bits 0, 1, 2 y 3) conforman el campo "boot".

Para cambiar el campo "boot" y dejar los otros bits con los valores por defecto, hay que seguir los siguientes delineamientos:

- 1. Cuando se desee cargar el sistema operativo de manea manual, usando el comando "b" (boot) bajo el prompt del programa monitor de la memoria ROM, es necesario configurar el registro de configuración en 0x2100. Este valor configurará los 4 bits del campo "boot" con el valor 0-0-0-0.
- 2. Cuando se desee que el sistema operativo se cargue automáticamente desde la memoria ROM, es necesario configurar el registro de configuración en 0x2101. Este valor configura los bits del campo "boot" con el valor 0-0-0-1.
- 3. Cuando se desee que el sistema operativo se cargue automáticamente, utilizando los comandos "boot system" configurados en la memoria NVRAM, es necesario configurar el registro de configuración en cualquier valor del rango 0x2102 hasta 0x210F. Este valor configura los bits del campo "boot" a un valor dentro del rango 0-0-1-0 hasta 1-1-1-1.

En resumen, los diferentes modos de carga del IOS son:

- 0x2100. Modo RXBOOT o rommon, permite hacer carga manual del IOS usando el comando "b" desde el indicador del sistema "rom $mon>$ ".
- 0x2101. La carga del IOS se ejecuta de forma automática desde la memoria ROM.
- 0x2102-0x210F. Para cargar el IOS, el sistema primero examina los comandos "*boot system*" guardados en la memoria NVRAM.

Por ejemplo, para este último caso, mediante los siguientes dos comandos *boot system*, se puede especificar que se ejecute la carga del IOS usando el archivo cuyo nombre es "c1700-sv3y-mz.122-2.xk.bin", residente en la memoria flash o en un servidor TFTP con dirección IP 192.168.55.18.

> R1# *configure terminal* R1(config)# *boot system flash* c1700-sv3y-mz.122-2.xk.bin R1(config)# *boot system tftp* c1700-sv3y-mz.122-2.xk.bin 192.168.55.18 R1(config)# *exit* R1# *write memory*

En caso que los comandos "boot system" anteriores no hayan sido digitados y guardados en la memoria NVRAM, si el registro de configuración se encuentra entre 0x2102 y 0x210F, el encaminador –al ser reiniciado– buscará el IOS de la siguiente forma: al no encontrar los comandos *boot system* en NVRAM, obtiene el IOS por defecto desde la memoria flash.

# **Verificando y cambiando el registro de configuración**

El registro de configuración se cambia mediante el comando c*onfig-register.* La modificación del registro de configuración tomará efecto la próxima vez que se reinicie el encaminador, a pesar que no se haya ejecutado el comando *write memory*; esto se debe a que no es necesario salvar dicha modificación. Por ejemplo, para cambiar el registro de configuración al valor 0x2103, se ejecutan los siguientes comandos.

> R1(config)# *config-register 0x2103* R1(config)# *exit*  $R1#$

Para verificar el anterior cambio, se ejecuta el comando *show versión*, el cual mostrará en la última línea el nuevo valor para el registro de configuración.

R1# *show version*

Cisco IOS Software, 3700 Software (C3725-ADVENTERPRISEK9\_IVS-M), Version 12.4(15)T8, RELEASE SOFTWARE (fc3) Technical Support: http://www.cisco.com/techsupport Copyright (c) 1986-2008 by Cisco Systems, Inc. Compiled Mon 01-Dec-08 19:46 by prod\_rel\_team ROM: ROMMON Emulation Microcode ROM: 3700 Software (C3725-ADVENTERPRISEK9\_IVS-M), Version 12.4(15)T8, RELEASE SOFTWARE (fc3) R1 uptime is 2 hours, 18 minutes System returned to ROM by unknown reload cause - suspect boot\_data[BOOT\_ COUNT] 0x0, BOOT\_COUNT 0, BOOTDATA 19 System image file is "tftp://255.255.255.255/unknown" Cisco 3725 (R7000) processor (revision 0.1) with 249856K/12288K bytes of memory. R7000 CPU at 240MHz, Implementation 39, Rev 2.1, 256KB L2, 512KB L3 Cache 2 FastEthernet interfaces 2 Serial network interfaces. DRAM configuration is 64 bits wide with parity enabled. 55K bytes of NVRAM. 16384K bytes of ATA System CompactFlash (Read/Write) Configuration register is 0x2102 (will be 0x2103 at next reload)

### *Opciones de carga del IOS (bootstrap) por software*

En la memoria NVRAM se pueden configurar múltiples comandos *boot system* que constituyen métodos de respaldo para cargar el IOS del encaminador. Los métodos son:

## *Desde la memoria Flash*

No vulnerable a fallas en la red; en la flash se pueden copiar nuevas imágenes del IOS sin necesidad de cambiar los circuitos integrados internos.

> R1# *configure terminal* Enter configuration commands, one per line. End with CNTL/Z. R1(config)# *boot system flash* c1700-sv3y-mz.122-2.xk.bin

### *Desde la red*

Método de respaldo en caso de falla de la memoria flash.

R1(config)# *boot system tftp* c1700-sv3y-mz.122-2.xk.bin *192.168.55.18*

## *Desde la memoria Rom*

Método final de respaldo; las imágenes del sistema almacenadas en ROM no son tan completas como las almacenadas en la memoria flash o en servidores TFTP.

R1(config)# *boot system rom*

## **Trabajando con la memoria flash (Respaldo y actualización del IOS)**

Para salvaguardar (respaldar) el IOS desde la memoria flash del encaminador hacia un servidor TFTP en red, y para recuperar el IOS desde un servidor TFTP en red hacia la memoria flash del encaminador, se utilizan los comandos *copy flash tftp* y *copy tftp flash*, respectivamente. Es de anotar que, previamente a la ejecución de estos comandos, se debe tener disponibilidad de un servidor TFTP en la red.

A continuación se muestran los procedimientos, suponiendo que la dirección IP del servidor TFTP es 192.168.55.18.

*Verificando la memoria flash y copiando archivos desde la flash hacia un servidor tftp*:

R1# *show flash: all*

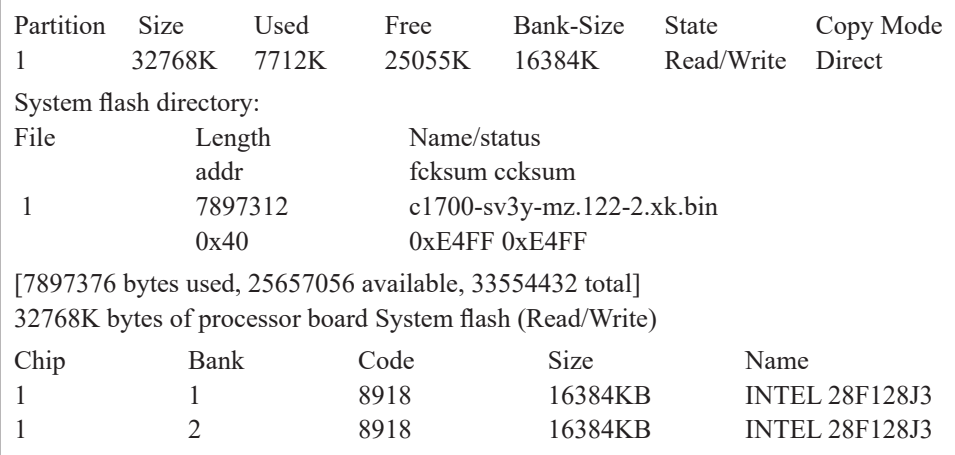

R1# *copy flash tftp* System flash directory: File Length Name/status 1 7712 c1700-sv3y-mz.122-2.xk.bin [7897376 bytes used, 25657056 available, 33554432 total] Address or name of remote host [255.255.255.255]?192.168.55.18 Source file name? c1700-sv3y-mz.122-2.xk.bin Destination file name [c1700-sv3y-mz.122-2.xk.bin]? Verifying checksum for '  $c1700$ -sv3y-mz.122-2.xk.bin' (file  $\# 1$ )... OK Copy ' c1700-sv3y-mz.122-2.xk.bin' from Flash to server as ' c1700-sv3y-mz.122-2.xk.bin'? [yes/no]y !!!!! Successful tftp write

*Copiando archivos hacia la memoria flash desde un servidor tftp:*

R1# *copy tftp flash* Proceed? [confirm]y Address or name of remote host [255.255.255.255]? 192.168.55.18 Source file name? c1700-sv3y-mz.122-2.xk.bin Destination file name [c1700-sv3y-mz.122-2.xk.bin]? Accessing file ' c1700-sv3y-mz.122-2.xk.bin' on 192.168.55.18... Erase flash before writing?[confirm y/n] Clearing and initializing flash memory (please wait) #####.....# Loading from 192.168.55.18!!!!!!!!!!!!!!!!!!!! Verifying checksum ... vvvvvvvvvvvvvvvv

### **Recuperación de las claves secretas**

Es posible que por alguna circunstancia se pierdan o se olviden las claves que permiten el acceso al encaminador. Para la recuperación de dichas claves, se debe seguir un procedimiento específico que dependerá de la versión del IOS que esté ejecutando el encaminador y, en algunas ocasiones, del modelo del mismo. A continuación se muestran las alternativas según diferentes circunstancias que se pueden presentar.

# *IOS versión 11.2 o posterior, por ejemplo, para el equipo Cisco 1751*

- 1. Apagar y volver a encender el encaminador.
- 2. Dentro de los primeros segundos de encendido el encaminador, digitar la secuencia [CNTL][Break], la finalidad de dicha secuencia es la de abortar la carga normal del IOS y obtener el prompt "rommon>"; una vez se obtenga dicho prompt, se pueden utilizar los comandos del programa monitor de la memoria ROM. Digitando el signo de interrogación "?" se obtiene ayuda sobre los comandos que se pueden utilizar en el modo rommon.

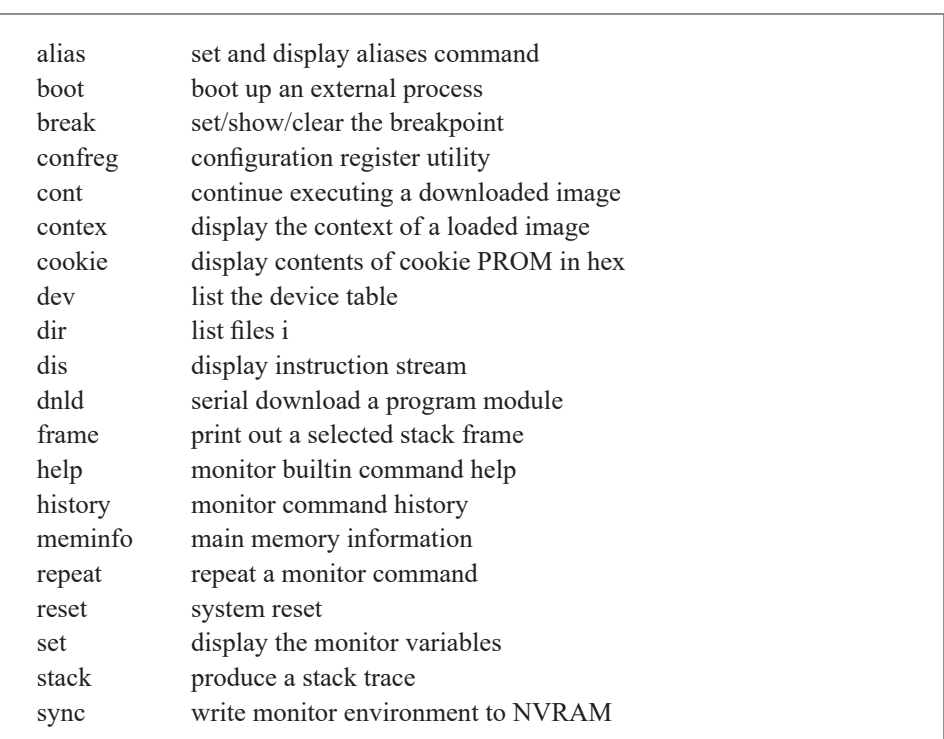

rommon  $1 > ?$ 

Viene

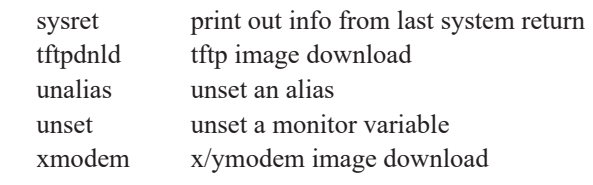

3. Cambiar el registro de configuración con la utilidad *confreg* del programa rommon para que, al inicializar la próxima vez, el encaminador no tenga en cuenta la configuración residente en la memoria NVRAM, es decir, no tenga en cuenta las claves que se desconocen.

El diálogo de la utilidad *confreg* es un ciclo de preguntas al cual se puede entrar varias veces. Después de haber ejecutado el comando *confreg* se entra al primer ciclo de preguntas y se responden positivamente solo las siguientes:

> do you wish to change the configuration?  $y/n$  [n]: y enable "ignore system config info"? y/n [n]: y

Al final del primer ciclo de preguntas, la utilidad muestra un resumen de la configuración actual y propone entrar nuevamente al mismo ciclo de preguntas mediante la pregunta:

do you wish to change the configuration? y/n [n]: n

Por lo tanto, para salir del diálogo se responde negativamente a dicha pregunta. A continuación se muestra el diálogo que presenta la utilidad *confreg* y las respuestas que se deben digitar en cada opción presentada (la tecla Enter acepta la opción propuesta por defecto en el diálogo).

> rommon 2 > *confreg*  Configuration Summary (Virtual Configuration Register: 0x2103) enabled are: load rom after netboot fails console baud: 9600 boot: image specified by the boot system commands or default to: cisco3-C1700

do you wish to change the configuration? y/n [n]: y enable "diagnostic mode"? y/n [n]: enable "use net in IP bcast address"? y/n [n]: disable "load rom after netboot fails"? y/n [n]: enable "use all zero broadcast"? y/n [n]: enable "break/abort has effect"? y/n [n]: enable "ignore system config info"? y/n [n]: y change console baud rate? y/n [n]: change the boot characteristics? y/n [n]:

Configuration Summary (Virtual Configuration Register: 0x2143) enabled are: load rom after netboot fails ignore system config info console baud: 9600 boot: image specified by the boot system commands or default to: cisco3-C1700

do you wish to change the configuration?  $y/n$  [n]: n

You must reset or power cycle for new config to take effect rommon  $3 \geq$ 

- 4. Al reiniciar el encaminador, éste no tendrá en cuenta el archivo de configuración residente en la memoria NVRAM debido a que el registro de configuración fue modificado en el paso anterior con dicho propósito. El encaminador ejecutará automáticamente el diálogo inicial de configuración (*setup*), proponiendo preguntas para obtener una configuración inicial básica. Dichas preguntas se responden negativamente con el fin de evadir la función de dicho diálogo y obtener el prompt "Router>". En adelante, se digitan los siguientes comandos con el fin de cambiar dos claves antiguas y desconocidas (univalle2 y red2) por dos claves nuevas y conocidas (univalle y red).
- 5. Router> *enable* !para obtener el prompt "Router#"!
- 6. Router# *copy startup-config running-config* !para cargar NVRAM hacia RAM!
- 7. R1# *configure terminal* !para cambiar la RAM!
- 8. R1(config)# *enable secret 0* univalle
- 9. R1(config)# *line vty* 0 15 R1 (config-line)# *password* red
- 10. R1# *copy running-config startup-config* !para salvar la RAM hacia la NVRAM!
- 11. Regresar el registro de configuración a su valor original (0x2103) ya sea por medio de la utilidad *confreg* del programa rommon o por configuración directa con el comando *config-register* del encaminador:

R1(config)# *config-register 0x2103*

*IGS versión 9.1 a 10.2, útil para el equipo Cisco 2503, por ejemplo*

- 1. Apagar y volver a encender el encaminador.
- 2. Presionar la secuencia [CNTL][Break] o [CNTL][Pausa] dentro de los primeros 60 segundos de encendido el encaminador. Aparecerá el prompt ">"; desde dicho prompt digitar los siguientes tres comandos.
- $3. > e/s$  2000002 [CR], para ver el valor original del registro de configuración (por ejemplo, 0x2102). Anotar el valor mostrado porque posteriormente va a necesitarse.
- 4. > *o/r* [CR] para que, al reiniciar el encaminador, éste no tenga en cuenta la configuración contenida en la memoria NVRAM, permitiendo obviar las claves.
- 5. > *i* [CR] para reiniciar el encaminador.
- 6. Al reiniciar el encaminador, contestar "no" a todas las preguntas que presente el dialogo inicial de configuración, aparecerá el prompt "Router>"; se deben digitar los siguientes comandos.
- 7. Router> *enable* [CR]. El encaminador no solicitará la clave de ejecución privilegiada y dejará entrar directamente. Presentará el prompt "Router(boot)#".
- 8. Digitar el comando "*show configuration*" y anotar la clave que se tenía olvidada (se recupera la clave).
- 9. Entrar al modo de configuración global y restaurar el valor original del registro de configuración anotado en el paso 3; por ejemplo, si el valor anotado en dicho paso fue 0x2102, el comando a ejecutar debe ser: Router(boot-config)# *config-register* 0x2102
- 10. Reiniciar el encaminador apagándolo y encendiéndolo, o con el comando *reload* Router(boot)# *reload*

### **Informe**

Comente las razones por las cuales advierte que es importante la administración de los archivos de configuración y del sistema operativo de un encaminador.

Discuta sobre las ventajas y desventajas que se tienen cuando un encaminador facilita la recuperación de la clave. ¿Qué precauciones de seguridad se deben tener en dicho caso?

## **Ejercicios de laboratorio**

La finalidad de este ejercicio es proporcionar mayor familiaridad con la administración de los archivos de configuración y del IOS del encaminador R1 de la Figura 1.1. Nota: si va a utilizar GNS3, omitir los pasos del 1 al 3 y del 11 al 13.

- 1. Reiniciar el encaminador R1 y examinar el proceso de carga del IOS. ¿Qué versión de software está corriendo en el encaminador?
- 2. Cambiar el registro de configuración del encaminador al valor "0x2142", ¿Qué sucederá al reiniciar el encaminador?
- 3. Reiniciar el encaminador y abortar la carga del IOS, cambiar el registro de configuración a "0x2102" y reiniciar nuevamente el encaminador.
- 4. Salvar el archivo de configuración activo en RAM hacia la memoria NVRAM.
- 5. Salvar el archivo de configuración activo en RAM hacia un servidor TFTP.
- 6. Salvar el archivo de configuración de la memoria NVRAM hacia el servidor TFTP.
- 7. Restaurar el archivo de configuración (del punto 5) desde el servidor TFTP a la RAM
- 8. Restaurar el archivo de configuración (del punto 6) desde el servidor TFTP a la NVRAM.
- 9. Borrar el archivo de configuración de la memoria NVRAM.
- 10. Salvar el archivo de configuración desde la memoria RAM a la memoria NVRAM.
- 11. Examinar el contenido de la memoria flash.
- 12. Respaldar el IOS desde la memoria flash al servidor TFTP.
- 13. Restaurar el IOS desde el servidor TFTP a la memoria flash.
- 14. Reiniciar el encaminador y verificar su operación.

#### **Información complementaria**

El ping extendido permite especificar diferentes opciones del encabezado del datagrama IP; para ejecutar el ping extendido se debe estar en modo de ejecución privilegiado. A continuación se enlistan los parámetros que puede solicitar este comando.

*Protocol*: protocolo a ser usado por el programa ping (IP, por defecto).

*Target IP address*: dirección IP o el nombre del equipo destino que se va a probar.

*Repeat count*: número de solicitudes de eco (echo request) que se deben enviar en la prueba (5, por defecto).

*Datagram size*: tamaño, en bytes, del paquete de ping (100, por defecto).

*Timeout in seconds*: cantidad de tiempo que se espera por una respuesta (echo reply) antes de indicar un tiempo excedido (2 segundos, por defecto).

*Extended commands*: pregunta si se debe o no hacer preguntas subsiguientes ("n" que significa no, por defecto).

*Source address*: dirección IP que debe aparecer como dirección origen en el encabezado del datagrama IP (Por defecto, es la dirección IP de la interfaz usada con la que el ping sale del encaminador).

*Type of service*: permite especificar un valor para el campo "tipo de servicio" del datagrama IP (0, por defecto).

*Set DF bit in the IP header?*: determina si el datagrama puede o no ser fragmentado cuando alcance un segmento que soporte una MTU menor que su tamaño (no, por defecto).

*Data pattern*: patrón de datos que lleva el ping, éste es un número hexadecimal de cuatro dígitos (0xABCD, por defecto).

*Loose, Strict, Record, Timestamp, Verbose*: son opciones del encabezado IP ("none" que significa: ninguna de éstas, por defecto). El parámetro record registra la ruta que el datagrama IP tomará. Si se escoge record, aparecerá una pregunta relativa al máximo número de saltos que se le permiten registrar al datagrama IP (9, por defecto, y puede estar en el rango de 1 hasta 9).

*Sweep range of sizes*: permite enviar pings que varíen en tamaño ("n" que significa no, por defecto).

#### **Problemas**

1. Cuando el archivo running-config tiene un tamaño superior al que la memoria NVRAM puede almacenar, se puede hacer uso del comando global "*service compress-config*". Habilite este servicio y verifique su funcionamiento mediante los comandos "*copy running-config startupconfig*" y "*show startup-config*".

2. Suponga que en la memoria flash de un encaminador se almacenan los archivos "c1700-sv3y-mz.121-1.xk.bin" y "c1700-sv3y-mz.122-2.xk.bin", correspondientes a dos versiones diferentes de IOS del equipo. Explique el resultado que se obtiene después de ejecutar cada uno de los siguientes comandos en secuencia.

> R1# *delete* flash: c1700-sv3y-mz.121-1.xk.bin R1# *undelete* flash: c1700-sv3y-mz.121-1.xk.bin R1# *delete* flash: c1700-sv3y-mz.122-2.xk.bin R1# *squeze* flash:

¿Qué sucede si el encaminador no soporta el comando "*squeze*" y se ejecuta "*erase* flash:" en su lugar?

3. Suponiendo que la memoria flash de un encaminador tiene un tamaño de 32 Megabytes y que contiene dos IOS que ocupan menos de 16 Megabytes cada uno, explique el propósito de los siguientes comandos.

> R1(config)# *partition* flash: 2 16 16 R1(config)# *end* R1# *show* flash: R1# *erase* flash:2: R1# *show* flash: R1(config)# *no partition* flash: 2 16 16

4. Intente descargar el archivo de configuración "running-config" y el archivo del sistema operativo "c1700-sv3y-mz.122-2.xk.bin" desde un servidor FTP hacia el encaminador. Las siguientes líneas pueden ser de ayuda si se reemplazan los parámetros de acuerdo a su situación: usuario, clave, dirección IP y nombre del archivo del IOS.

> R1(config)# *ip ftp* username usuario R1(config)# *ip ftp* password clave R1(config)# *end* R1# *copy* ftp: running-config R1# *copy* ftp://usuario:clave@192.168.55.18/ c1700-sv3y-mz.122-2.xk.bin flash:

- 5. Ejecute el comando de configuración global "*warm-reboot*" y reinicie el encaminador. Después de lo anterior, intente lo siguiente:
	- Reiniciar el encaminador en caliente, use el comando "*reload warm*".
	- Cargar un IOS en caliente, use el comando "*reload warm* file flash:nombre-del-IOS"

¿Cuál es la diferencia de reiniciar el equipo en frío o reiniciarlo en caliente?

6. Con el propósito de tener un historial de archivos con la configuración que se tenía antes de ejecutar el comando "*copy running-config startupconfig*" o el comando "*write memory*", se usa la función "*archive*"; explore el resultado de las siguientes líneas que utilizan dicha función. Esto requiere una versión del IOS igual o mayor a 12.3(4).

> R1# *cd* flash: R1# *mkdir* configs R1(config)# *archive* R1(config-archive)# *path* flash:/configs/\$h R1(config-archive)# *write-memory* R1(config-archive)# *end* R1# *write* memory R1(config)# *no ip routing* R1# *write* memory R1# *show* archive R1# *show* archive config differences flash:/configs/R1-1 R1# *archive* config R1# *configure replace* flash:/configs/R1-1

7. Explique el uso del comando de configuración global "*configuration mode exclusive manual*", y de los comandos de ejecución privilegiado "*configure terminal lock*" y "*show configuration lock*".

### **Glosario**

*Boot*: es el paso que realiza un programa de carga (bootstrap), residente en la memoria ROM del encaminador, para buscar el sistema operativo (IOS que se encuentra residente en la memoria flash o en un servidor de la red) y cargarlo en la memoria RAM.

*Reiniciar*: hace referencia a apagar (físicamente o mediante el comando *reload*) el encaminador y volverlo a encender de nuevo.

*Salvar*: guardar de forma permanente el archivo running-config (que se ejecuta en memoria RAM) en memoria NVRAM o en un servidor TFTP. También se refiere a respaldar el IOS en un servidor TFTP.

### **Bibliografía**

BONEY, J. (2005). *Cisco IOS in a Nutshell*. 2nd Ed. Sebastopol, CA: O'Reilly.

- DOOLEY, K.; BROWN, I. (2007). *Cisco IOS Cookbook™*. 2nd Ed. Sebastopol, CA: O'Reilly.
- LEINWAND, A.; PINSKY, B. (2001). *Cisco Router Configuration*. 2nd Ed. Indianapolis, IN: Cisco Press.